## Build Electronic Portfolios using Macintosh **OS X** and **PDF**

## **What to do? Here is the process we will cover:**

Convert artifacts to PDF using File Menu -> Print

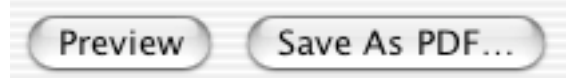

**In Word or PowerPoint** (or your favorite application…

whatever you can print to a printer you can turn into a PDF file with Mac OS X. **PDF** stands for Adobe Acrobat's **P**ortable **D**ocument **F**ormat.)

- ß Complete Standards Reflection documents with a Cover Page and Table of Contents
- Write an overall reflection on the portfolio document.
- **•** Convert these documents to PDF. Macintosh OS X creates an uncompressed PDF file. See note below on how to compress these files with the full version of Adobe Acrobat.

**In Adobe Acrobat** (the full version, not the free Acrobat Reader)

- **Using Acrobat Notes, write a brief reflection about each artifact after it is converted**
- **If publishing portfolio on a CD-ROM, merge documents into a single PDF file** 
	- o Create bookmarks for navigation
	- o Create links to artifacts from locations identified throughout Reflection document
	- o *Optional*: Create a summary of the Notes reflections and insert into document
	- o Link movies into Acrobat document and add other multimedia files
	- o Write entire portfolio (.PDFs and .MOVs) to CD-ROM
- **If publishing a WWW-based portfolio with artifacts converted to PDF:** 
	- o Compress files for faster downloads from the WWW (see below)
	- o Link PDF files to appropriate places in the web pages using a Web page editor
	- o Upload files to web server

## **Compress a PDF file created by OS X**

**(**You will need the full version of Adobe Acrobat, not just the free Acrobat Reader).

- **Open the PDF file in Adobe Acrobat. Save As... a PostScript File.**
- Open Adobe Acrobat Distiller and open the PostScript file you just created.
- Select the Screen or Print Job Options and give the file a new name. Distiller will compress the PostScript file and will create a much smaller PDF file.

© 2003, Helen C. Barrett, Ph.D. http://electronicportfolios.com

\**This one-page summary provides a quick guide to the process. A comprehensive handbook with more detailed instructions and videos is available on CD-ROM. Permission is granted to educational institutions to print this page for non-profit educational purposes only. All other rights reserved.*